*ROCA. Revista científico- educacional de la provincia Granma. Vol.15 No. 2, abril-junio 2019. ISSN: 2074-0735. RNPS: 2090. roca@udg.co.cu*

## **Original**

## **Software de simulação para as oscilações eletromagnéticas**

#### **Software of simulation for Electromagnetics Oscillations**

Dr. C. Ramiro A. Cumbrera González, Universidade de Granma, Cuba roumbrerag@udg.co.cu Ing. Diógenes João da Cruz Cândido, Universidade José Eduardo dos Santos, Angola [diogenescandido90@gmail.com](mailto:diogenescandido90@gmail.com)

M. Sc. Raúl Arturo Jiménez Rodríguez, Universidade de Granma, Cuba rimenezr@udg.co.cu Recebido: 9/11/2019 Acetado: 20/03/2019

### **Resumo**

No ensino da Física para os estudantes de Engenharia, se apresenta uma grande dificuldade com a aprendizagem dos conteúdos de Oscilações Electromagnéticas para um circuito LC e RLC. Até onde se conhece, só existe uma simulação em idioma espanhol, disponível em Internet, feita na linguagem Java (applets de Java), que tem muitas limitações pois só mostram as oscilações electromagnéticas livres não amortecidas e algumas medições de correntes e tensão, faltando muito por fazer nesta direcção. Por tanto é problema de investigação: Como resolver a situação de carência de simulações para a explicação dos conteúdos de Oscilações Electromagnéticas da Disciplina Física dos cursos de Engenharia, no Instituto Superior Politécnico de Huambo, Angola? O objectivo geral é implementar um software de simulação de circuitos eléctricos oscilantes usando programação em Adobe Flash CS6 para o desenvolvimento do tema Oscilações Electromagnéticas de Física III dos cursos de Engenharia do Instituto Superior Politécnico de Huambo. Para o desenvolvimento do software foi aplicada uma metodologia XP usando como ferramenta o Adobe Flash. O resultado fundamental deste trabalho é o software que permite ver as oscilações de carga e corrente num circuito LC e RLC e além desenvolver duas práticas de laboratório sobre estes mesmos circuitos, o que complementa a formação de conceitos na Física. Este software vai resolver as limitações daquele que está implementado na linguagem Java.

**Palavras-chave**: adobe flash; física; simuladores; oscilações electromagnéticas

## **Abstract**

In the teaching of Physics for students of Engineering, presents a great difficulty with the learning of the contents Electromagnetics Oscillations for an LC and RLC circuit. As far as we know, there is only one Spanish-language simulation, available on the Internet, made in the Java language (Java applets), which has many limitations because it only shows the free

#### *Software de simulação para as oscilações electromagnéticas*

electromagnetic oscillations not damped and some measurements of currents and voltage, we need to do something in this direction. Therefore, it is a research problem: How to solve the situation of lack of simulations for the explanation of the contents of Electromagnetic Oscillations of the Physical Discipline of the Engineering courses, at the Higher Polytechnic Institute of Huambo, Angola? The general objective is to implement oscillating electrical circuit simulation software using programming in Adobe Flash CS6 for the development of the theme Electromagnetic Oscillations of Physics III for Engineering courses in the Higher Polytechnic Institute of Huambo. For the development of the software an XP methodology was applied using Adobe Flash as a informatics tool. The fundamental result of this work is the software that allows to see the oscillations of load and current in an LC and RLC circuit and to develop two laboratory practices on these same circuits, which complements the formation of concepts in Physics. This software will solve the limitations of the one that is implemented in the Java language. **Keywords**: adobe flash; physics; simulators; electromagnetics oscillations

### **Introdução**

Os principais avanços da informática na escola colocam aos estudantes frente a um novo processo de ensino e aprendizagem, onde podem prosseguir, parar, voltar, estudar novamente ou aprimorar conceitos vistos na sala de aula, aprofundar e criar suas próprias investigações e interpretações sobre os conteúdos, baseados em outras informações pesquisadas ou discutidas com diferentes autores ou colegas, usando plataformas educativas via internet.

O ensino da disciplina de Física apresenta desafios para professores, principalmente quando o tema aborda conceitos muito abstratos. A utilização do software de simulação de fenómenos e o desenvolvimento de laboratórios virtuais, tem sido estimulada como recurso didático na atualidade de modo a facilitar a aprendizagem pois pode proporcionar uma melhor compreensão. Essa alternativa pode produzir aulas interessantes, reflexivas e desafiadoras, que dão prioridade aos processos, o raciocínio científico, a interação torna ao aluno ativo no processo de aprendizagem e protagonista de seu próprio conhecimento.

No ensino da Física para os estudantes de Engenharia no Instituto Superior Politécnico de Huambo da Universidade José Eduardo dos Santos de Angola, se apresenta uma grande dificuldade com a aprendizagem dos conteúdos das: Oscilações Electromagnéticas para um circuito LC (Condensador e Indutor conectados em série), e os circuitos de corrente alterna, com todas as suas características e combinações de elementos (Resistores, Condensadores e

#### *Cumbrera González y otros*

Indutores). Nesta direcção também se assinala que não existe a possibilidade de realização de práticas de laboratório para a comprovação dos principais conceitos e leis deste tema tão importante para o futuro Engenheiro.

Tendo em conta a anterior problemática, o objectivo deste trabalho de investigação é implementar um software de simulação de circuitos eléctricos oscilantes usando a programação em Adobe Flash CS6 para o desenvolvimento do tema Oscilações Electromagnéticas, com as práticas de laboratório deste conteúdo de Física dos cursos de Engenharia do ISPH.

### **População e amostra**

Os experimentos e os trabalhos de laboratório desempenham um papel essencial no processo de ensino-aprendizagem da Física, já que contribui na formação nos estudantes de representações concretas, estáveis e duradouras que refletem em suas consciências dos processos e factos que acontecem na natureza e/ou na tecnologia e formam os conhecimentos, habilidades e valores relacionados com o tema investigado. O laboratório tem de ser visto como espaço que possibilita a contextualização da aprendizagem e por conseguinte a construção consciente do conhecimento (Amaya, 2009).

A experimentação no ensino da Física na atualidade se caracteriza por um enfoque qualitativamente superior, passou de um simples apoio para a obtenção, compreensão ou comprovação de um determinado conceito, lei ou teoria científica, à aplicação, em condições docentes, de actividades que caracterizam à atividade científico investigadora contemporânea. Este enfoque, denominado inquiridor ou de projecto, caracteriza-se pela apresentação dos experimentos como problemas a resolver ou pequenas investigações a realizar, onde se faz necessário fazer um desenho experimental. Os desenhos experimentais põem em jogo a imaginação prática, constituem requisito fundamental em muitas investigações. Neste novo proceder, metaforicamente, os estudantes atuam como investigadores novos e o professor como investigador perito (Cássia Matos & Franco Leão, 2018).

As aulas da disciplina Física, com o desenvolvimento da atividade experimental, podem e devem contribuir ao desenvolvimento da cultura científica dos estudantes mediante a utilização ampla e profunda da atividade científico-tecnológica, e sobre tudo muito especialmente, pela concepção do processo de ensino-aprendizagem com a utilização de programas informáticos com as simulações objetos de estudo (Karagöza & Zeki Sakab, 2015).

## *Uso de simulações virtuais*

A simulação consiste em empregar técnicas matemáticas em computadores com o propósito de imitar um processo ou uma operação do mundo real. Dessa forma, para elaborar uma

#### *Software de simulação para as oscilações electromagnéticas*

simulação, é necessário construir um modelo computacional correspondente à situação real que se deseja simular. Uma simulação contempla uma animação, sendo mais abrangente, pois permite ao aluno não somente manipular o evento, mas conhecer e/ou modificar as relações entre as grandezas físicas presentes.

A simulação é processo de experimentar com um modelo teórico ou empírico, o desenvolvimento das ferramentas de simulação, sob certos aspectos pode ser visto como uma consequência da globalização económica e o decorrente aumento da competitividade, e foi bastante favorecido pela veloz evolução tecnológica da electrónica e da informática. Os primeiros sistemas de simulação que surgiram exigiam dos profissionais que trabalhavam nesta área conhecimentos sobre o processo a ser simulado, programação de computadores e ferramentas estatísticas para interpretação dos resultados apresentados (Souza Filho, 2016).

Hoje, a simulação tem infinidade de aplicações em distintos campos do saber humano. Usualmente, a simulação implica usar técnicas numéricas para conduzir experimentos por meio de um computador digital; neste caso é conveniente utilizar certo tipo de modelos matemáticos e lógicos que descrevam o comportamento do sistema, usando para isso números aleatórios ou técnicas numéricas (Burbano Pantoja & Pinto Sosa, 2015)

Atualmente na internet existem numerosas aplicações gratuitas e de grande qualidade na Internet, sobre tudo simulação mecânica, de ondas, óptica etc. O problema existente é que uma grande parte deles foi feita como applets de Java, para executar-se no navegador Web, necessitando instalar o plug-in do Java, que gera muitas vezes problemas de compatibilidade e de segurança a partir da versão anteriores, o que supõe um grave inconveniente para executar muitos destes applets impossibilitando a sua utilização.

Até onde se conhece, só existe uma simulação em idioma espanhol, disponível na internet no site de Walter Fendt (Fendt, 2018) o "oscilator Circuit", feito na linguagem Java (applets de Java), que apenas descreve o fenómeno de oscilações livres da carga e da intensidade corrente eléctrica além de que permite introduzir valores de capacidade, indutância, resistência e voltagem

Os inconvenientes do Software são:

1. A tela principal e única não abre num tamanho adequado para fazer com qualidade o experimento.

2. As cores da tela não são apropriadas o que dificulta a visualização da simulação.

3. Neste caso só se pode calcular o período das oscilações.

4

4. Não é possível analisar a Ressonância.

5. Não tem guias para a orientação sobre o experimento para professores e estudantes.

6. Problema de incompatibilidade para sua execução por ser criado em java.

Pode-se então dizer que é factível a criação do software de simulação de oscilações electromagnéticas com estes fins, usando para isto o Adobe Flash que possui maior compatibilidade de execução em ambiente web ou desktop.

Para a criação deste software é preciso a modelagem, que é uma técnica usada para estudar o comportamento de muitos fenómenos reais. O processo de modelar um fenómeno real ou hipotético, com a finalidade de observação ou mesmo análise de seu comportamento com o decorrer do tempo, consiste de três fases principais.

• Construção de um modelo que represente aspectos relevantes do sistema sendo estudado.

• Experimentação e análise do modelo criado.

• Comparação do modelo construído com sistemas reais.

# *Conteúdos de Oscilações Electromagnéticas*

Para a fundamentação teórica dos conteúdos de oscilações electromagnéticas utilizou-se como referência fundamentalmente o livro de texto dos alunos, Física Universitária para os cursos de engenharia (Young & Freedman, 2013). Os conteúdos são:

- Oscilações electromagnéticas livre não amortecidas. Circuito LC

Na figura 1 se mostra um circuito LC. O condensador de capacidade C se carregou previamente antes de fechar o circuito.

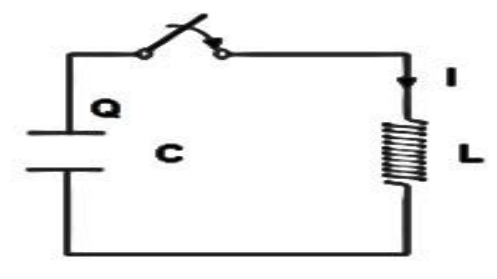

**Figura 1. Circuito LC** 

- Oscilações electromagnéticas livres amortecidas. Circuito RLC

Para o analises deste aspecto se usou um circuito como o representado na Figura 2 onde o condensador C se carregou previamente, antes de fechar o interruptor. Neste aspecto destacase o uso de um resistor e a dissipação de energia pela mesma causa.

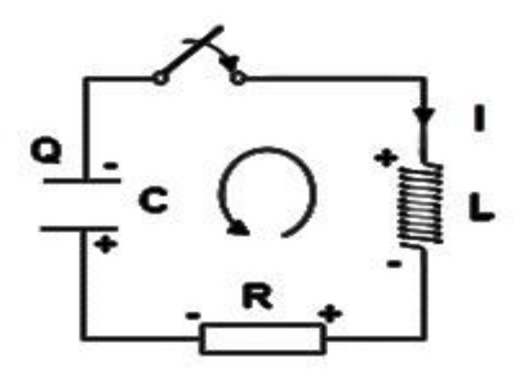

**Figura 2. Circuito RLC** 

A diferença do circuito LC e o circuito RLC, é presença da resistência R a qual determina que a energia se dissipe em forma de calor quando a corrente circula por ela. Se lembra que a potência P liberada em um resistor de resistência R a passagem de uma corrente I vem dada por  $P = I^2 R$ . Por isso neste caso, a energia no circuito não se conserva. É uma situação análoga à de um sistema corpo-mola, em presença de uma força de atrito viscosa.

- Oscilações electromagnéticas forçadas

A energia que dissipa o circuito por causa do resistor pode ser fornecida com uma fonte de tensão alterna (fem alterna). Este tipo de oscilações se chama oscilações forçadas.

A fem de uma fonte de tensão alterna se pode escrever como:

## $\epsilon = \epsilon m \cos \omega t$ ;

Onde  $\omega$  é a frequência angular, em rad/s e  $\epsilon m$  é a amplitude da tensão fornecida. Durante as oscilações forçadas as correntes e cargas no circuito oscilam com a frequência  $\omega$  da fonte.

# *Materiais e Métodos:*

Para a análise e o desenho do software de simulação foi aplicada a Metodologia Ágil XP. A eleição de XP como metodologia de desenvolvimento é devida primeiramente a sua alta difusão de reconhecimento na área dos processos ágeis de desenvolvimento de software, também é uma metodologia flexível que permite uma pessoa desempenhar vários papéis dependendo das necessidades da equipa de trabalho o que favorece as condições de desenvolvimento do presente trabalho (Nascimento Pinto, 2018; Molina Montero, Vite Cevallos, & Dávila Cuesta, 2018).

Outro elemento favorável da metodologia é o facto de levar a cabo avaliações constantes com o cliente, a entrega e discussões de versões funcionais do sistema na medida que vai se desenvolvendo o sistema, estas características se adequaram ás necessidades de desenvolvimento do software.

## *Cumbrera González y otros*

Devido a sua simplicidade a metodologia XP define apenas três artefatos que a equipa de desenvolvimento deve utilizar durante a construção do software:

- Histórias de usuários;
- Tarefas de engenharia;
- Testes de aceitação.

# *Desenho do Software usando Ferramenta Adobe Flash CS6*

# *Interface do Usuário*

O software de simulações foi desenhado com base na interface gráfica do usuário de modo a facilitar a interação do usuário com o sistema. As interfaces foram desenvolvidas de acordo ao modelo mostrado na figura 3.

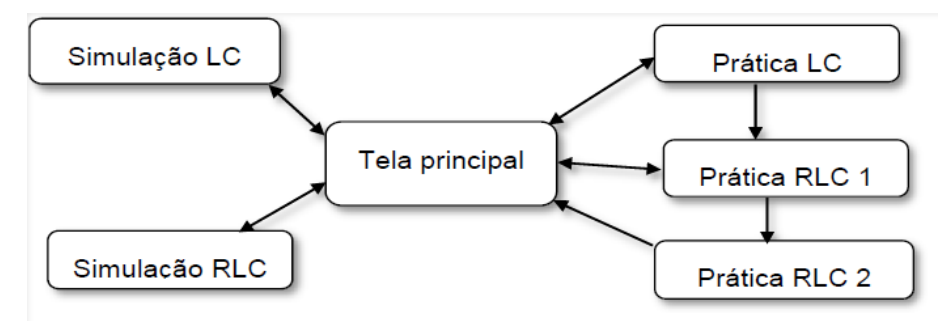

**Figura 3. Modelo de implementação da interface do usuário**

# *Codificação das simulações*

Para as simulações dos circuitos LC e RLC foram aplicados botões de controle da simulação que respondem aos eventos do mouse.

1. Botão Play - que quando é pressionado pelo usuário permite começar a simulação. Para a sua implementação na linguagem *action script* 3.0 gerou-se o código apresentado na figura 2.1.

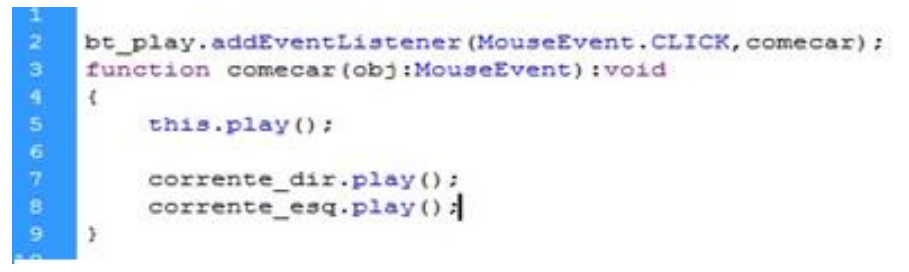

**Figura 4. Código action script para o botão Play**.

2. Botão stop - quando pressionado para a simulação instantaneamente.

Para a sua implementação na linguagem *action script* 3.0 gerou-se o código apresentado na figura 5.

#### *Software de simulação para as oscilações electromagnéticas*

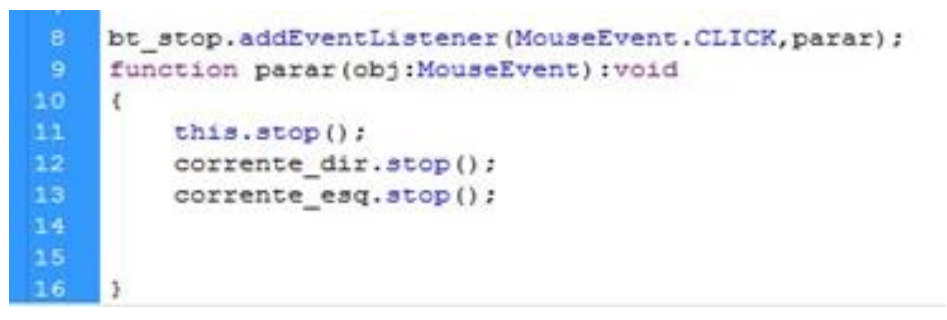

### **Figura 5. Código action para o botão stop**

3. Botão repetir - quando pressionado retorna a simulação ao ponto inicial.

Para a sua implementação na linguagem *action script* 3.0 gerou-se o código apresentado na figura 6.

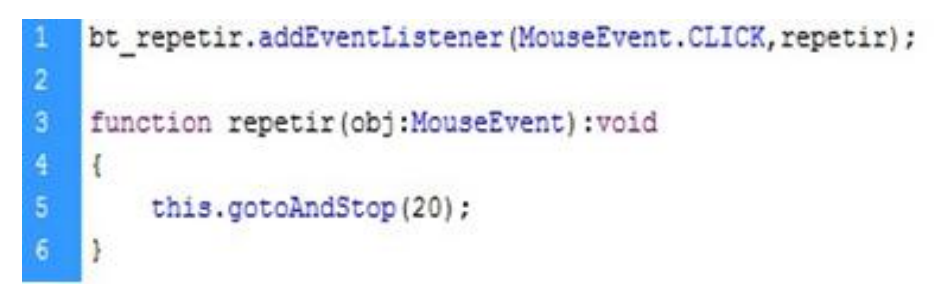

### **Figura 6. Código** *action script* **para o botão repetir**

Utilizou-se a classe movieClip (clipe de filme) e ferramentas de desenho do flash para a desenhar e animar das setas de corrente e as linhas de indução que permitiram fazer a simulação da corrente e linhas de indução, seus sentidos ao longo da sequência da simulação. O desenho dos circuitos LC e RLC foram elaborados com as ferramentas de desenho do Flash cs6 que permitiram fazer a representação gráfica dos circuitos com os seus componentes (indutor, resistor, capacitor, fonte de corrente).

Para a codificação das práticas de laboratório aplicou-se as equações físicas correspondentes (Young & Freedman, 2013), gerando assim o código action script correspondente as equações necessárias para os respectivos cálculos. A figura 7 mostra parte do código action script para o circuito LC.

O estilo de codificação adoptado foi grandemente influenciado pela ferramenta de desenvolvimento escolhida que suporta o paradigma de programação orientada a objetos e pelas normas de programação. Estas normas influenciaram na qualidade do produto final permitindo uma melhor compreensão do código e durante a depuração uma correção mais rápida dos erros identificados.

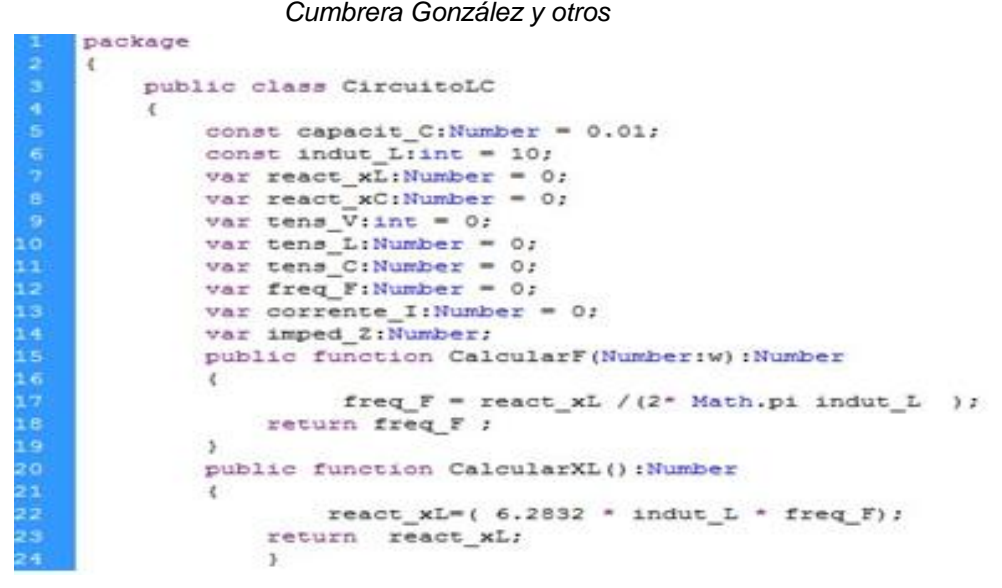

**Figura 7. Código action script para a classe Circuito LC**.

# *Análise de resultados*

A tela de apresentação do software SOEM, que é a primeira, se apresenta na figura 8, tem a função de conter toda a informação possível para o usuário interessado em desenvolver simulações das oscilações electromagnéticas e fazer medições, cálculos e processamento através das práticas de laboratório oferecidas; às quais poderá acessar sem restrições.

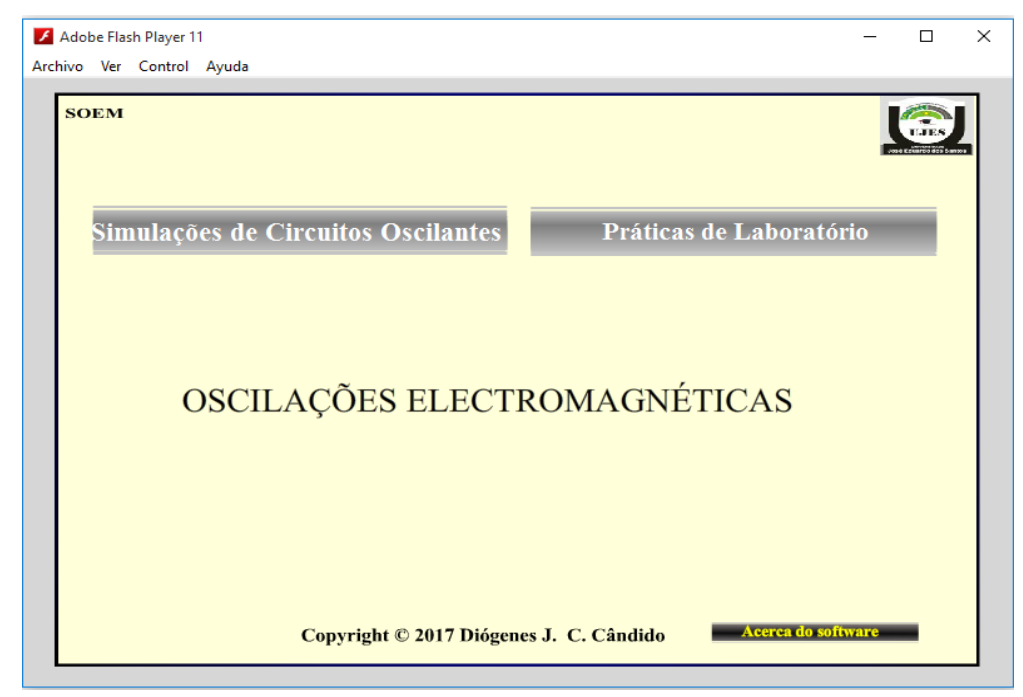

## **Figura 8. Tela principal do Software SOEM**

Nesta mesma tela encontraremos o menu principal que possui os seguintes itens formados por botões: Simulações de Circuitos Oscilantes e Práticas de Laboratório, os quais se desdobram assinalando o conteúdo de cada um deles. Também na parte inferior aparece um botão "Acerca do Software", explicativo sobre o aplicativo.

Na figura 9, aparecem os botões de Circuito Oscilante LC e Circuito Oscilante RLC, os quais quando são clicados vão diretamente à demonstração das oscilações electromagnéticas nestes dois circuitos.

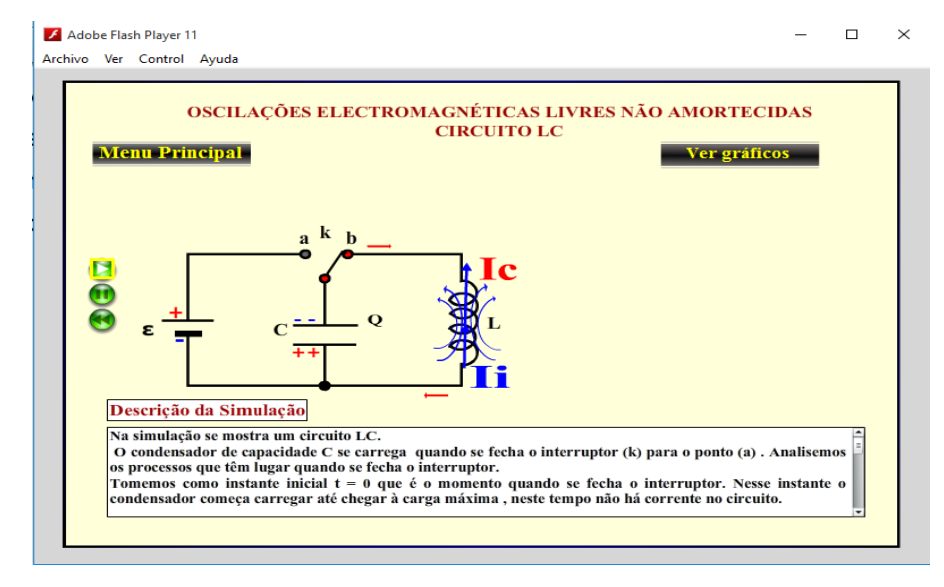

### **Figura 9. Tela de execução das simulações**

O acesso às práticas de laboratório pode ser feito através do botão com o mesmo nome, a tela obtida se mostra na figura 10, ao desdobra-lo aparecerão as Práticas: Circuito LC e Circuito RLC quando se aperta o botão  $2^{\circ}$  Experimento. Também através de esta tela se podem obter as guias das duas práticas de laboratórios para o desenvolvimento dos experimentos virtuais.

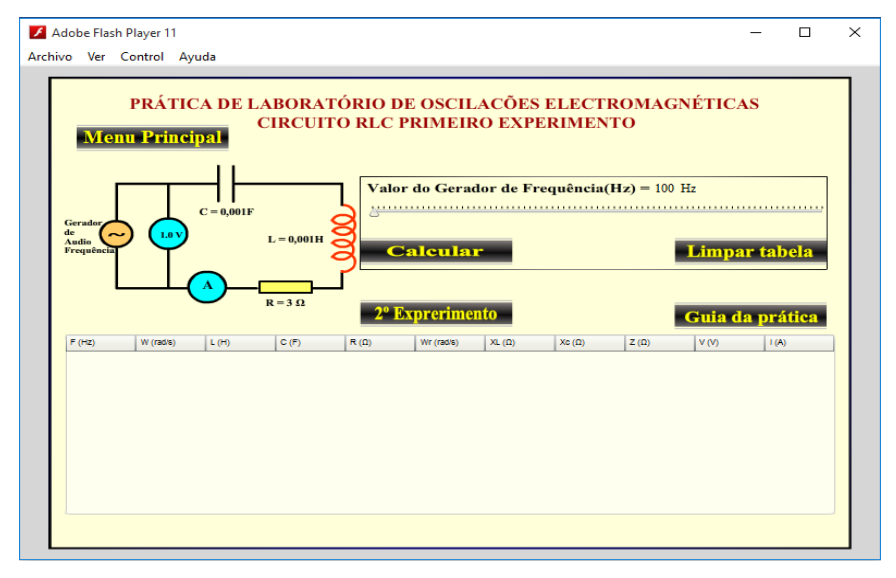

**Figura 10. Tela de execução das práticas de laboratório**

# **Conclusões**

4. O desenho do software com uso de uma metodologia ágil é muito eficiente e possibilitou

#### *Cumbrera González y otros*

uma melhor qualidade no processo de desenvolvimento do software onde a utilização de uma metodologia tradicional traria muita burocracia.

5. Através da implementação do software, se conseguiu simular as oscilações electromagnéticas num circuito LC e RLC e desenhar duas práticas de laboratório: O cálculo da frequência num circuito LC e estudo da ressonância no circuito RLC o qual permitiu resolver as dificuldades de carência de equipamento no ISPH e isto poderia contribuir na elevação da qualidade do processo de ensino-aprendizagem do tema em questão.

## **Referencias bibliográficas**

- Amaya, G. (2009). Laboratorios reales versus laboratorios virtuales, en la enseñanza de la física. *El Hombre y la Máquina*(33), 82-95.
- Burbano Pantoja, V., & Pinto Sosa, J. E. (2015). Formas de usar la simulación como un recurso didáctico. *Revista Virtual Universidad Católica del Norte*(45), 16-37.
- Cássia Matos, I., & Franco Leão, M. (2018). Catalogação dos simuladores PhET de física para serem explorados no processo educativo ao longo do Ensino Médio. *Revista Tecnologias na Educação, 25*, 1-13.
- Fendt, W. (8 de janeiro de 2018). *Applets Java de Física: Circuito RLC*. Obtenido de http://www.walterfendt.de/ph14s/osccirc\_s.htm
- Isabela de Cássia Matos, M. F. (2018). Catalogação dos simuladores PhET de física para serem explorados no processo educativo ao longo do Ensino Médio. *Revista Tecnologias na Educação, 25*, 1-13.
- Karagöza, Ö., & Zeki Sakab, A. (2015). Development Of Teacher Guidance Materials Based On 7E Learning Method In Virtual Laboratory Environment. *Procedia - Social and Behavioral Sciences*, 810-827.
- Molina Montero, B., Vite Cevallos, H., & Dávila Cuesta, J. (2018). Metodologías ágiles frente a las tradicionales en el proceso de desarrollo de software. *Espirales revista multidisciplinaria de investigación*, 1-19.
- Nascimento Pinto, I. (8 de fev de 2018). Metodologias Ágeis em Projetos de Sostware: uma análise retrospectiva de um time ágil de Recife. Recife, Recife, Brasil.
- Souza Filho, G. F. (7 de dez de 2016). Simulações Computacionais para o Ensino de Física Básica. Rio de Janeiro, Rio de Janeiro, Brasil.
- Young, H., & Freedman, R. A. (2013). *Física Universitaria.* México: PEARSON.